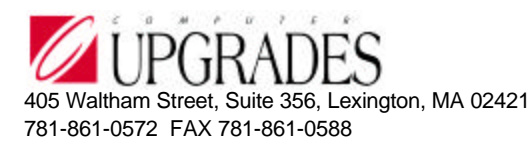

#### **TI Server**

#### Example Transaction Import Shared Information/Terms Code Maintenance

This example will import three additional terms codes into Solomon. (see the DTA file) All the following files are included in the TI Server Installation and have been copied to the \Solomon IV\xTie directory. To run this test, do the following:

1. Create a directory structure to hold the files that TI Server will access. Each Solomon screen needs to have its own directory to hold the control file and data files for that screen. Here is a sample directory structure:

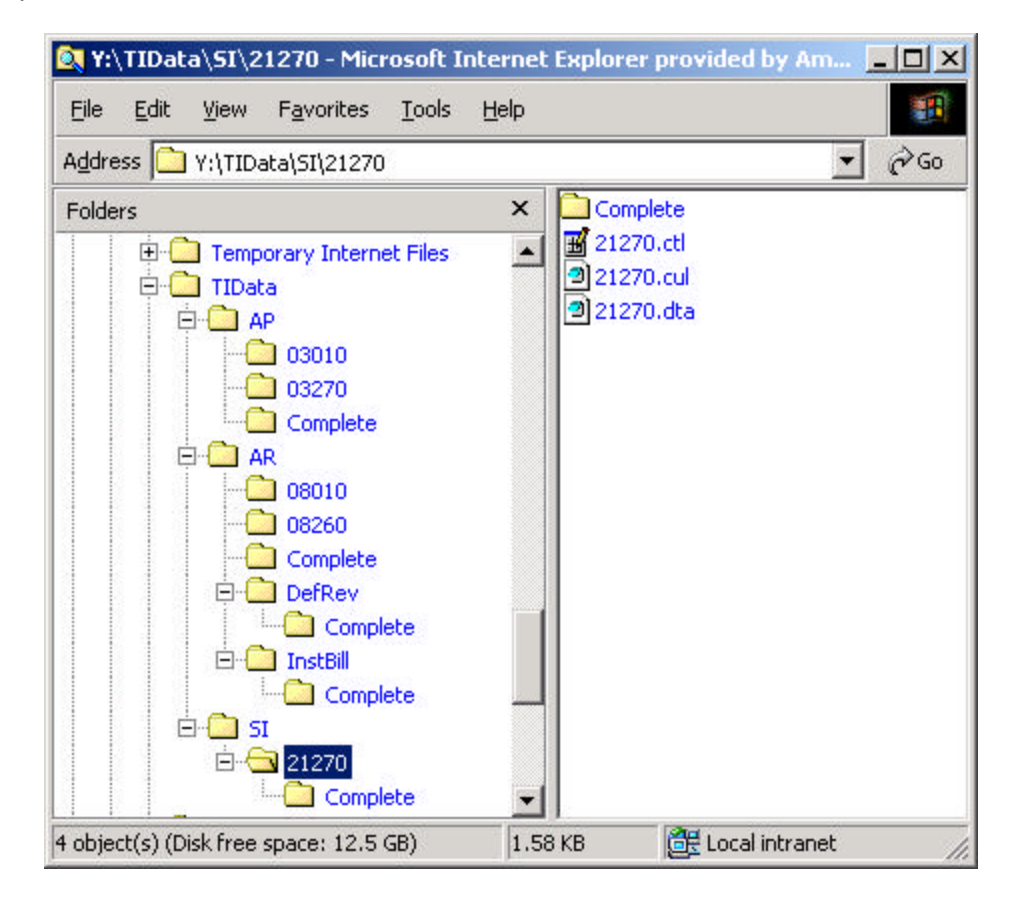

- 2. Copy the three 21270.\* files from the xTie directory to the import directory.
- 3. Start Solomon and log in to any database where TI Server has been installed.

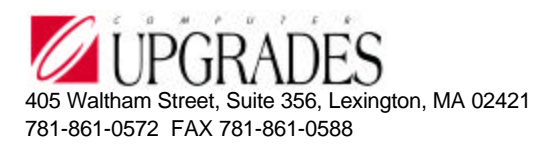

4. Run the TI Server Setup program and enter the following information: (Change drive letters and paths as necessary)

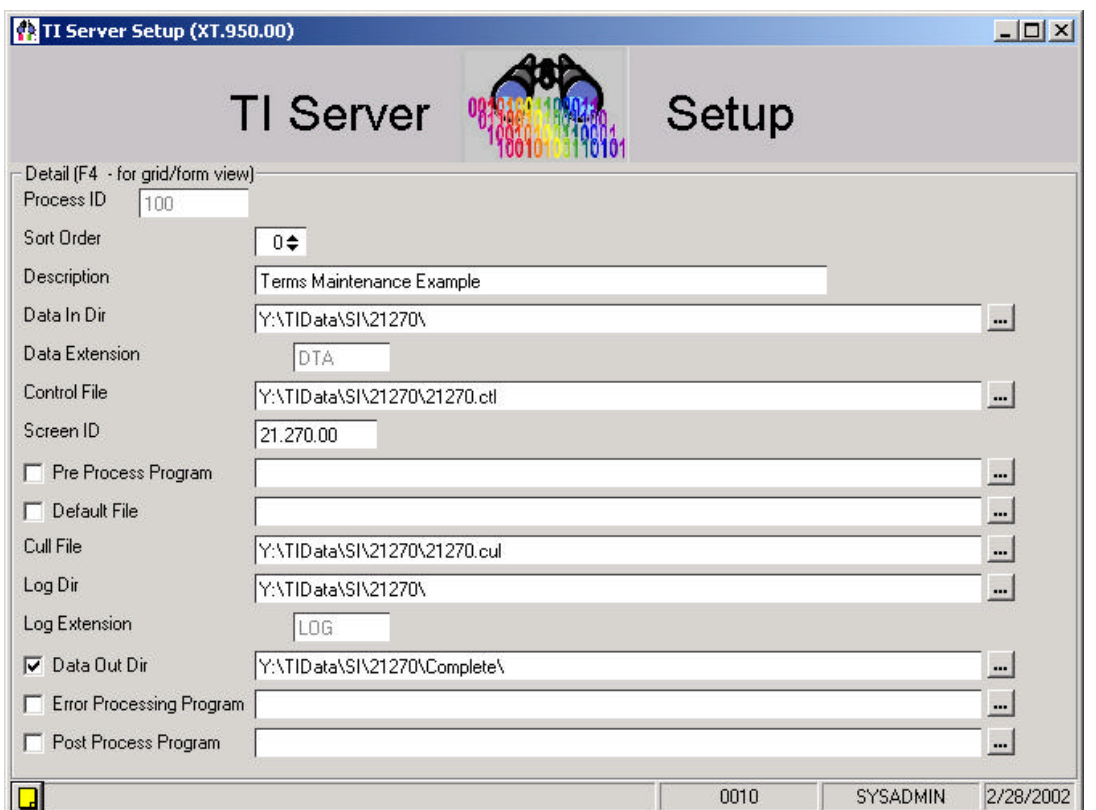

- 5. Save changes and close TI Server Setup.
- 6. Start TI Server
- 7. Click on "Run All Processes Once"
- 8. The import should run and the TI Server activity log should show something similar to:

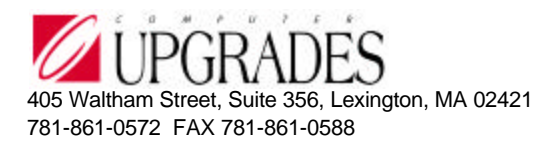

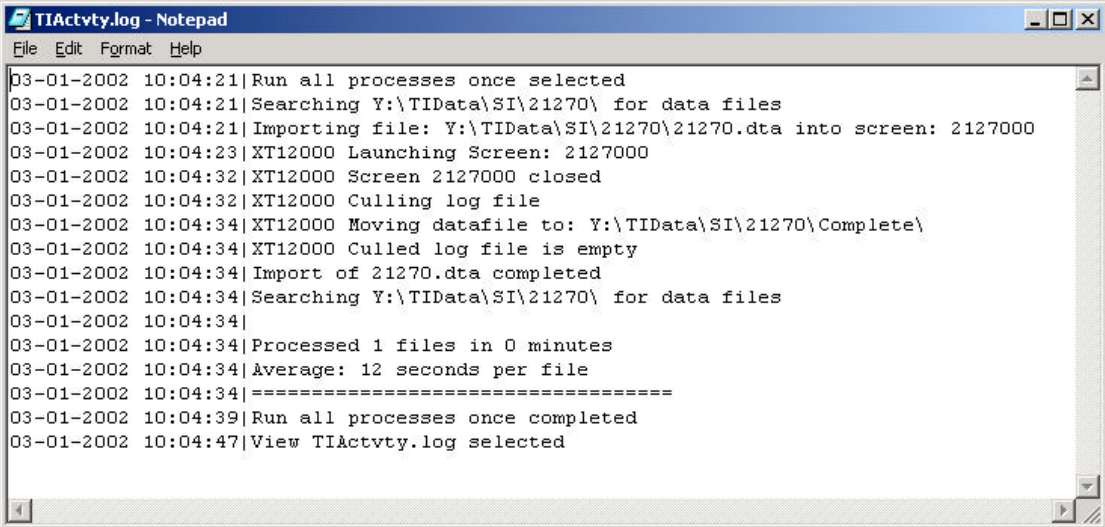

Files in the import directory that are used by TI Server:

```
21270.ctl - Notepad
                                                            -\Box\timesFile Edit Format Help
'$include: "bsl.dh"
                                                                 \blacktriangle'21270 Control Macro for testing TI Server
Sub ProcessImportLine( LevelNumber%, Retval% )
  select Case LevelNumber
    case TI Start
      call AliasConstant ( "Level0", "Terms" )
    case 0 ' 0 of 1
      serr = SetObjectValue( "ctermsid", ImportField(1) )
      serr = SetObjectValue( "cdescr", ImportField(2) )
    case TI Finish
  End Select
End Sub
 41
```
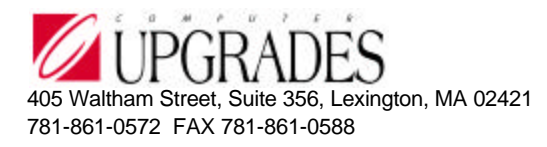

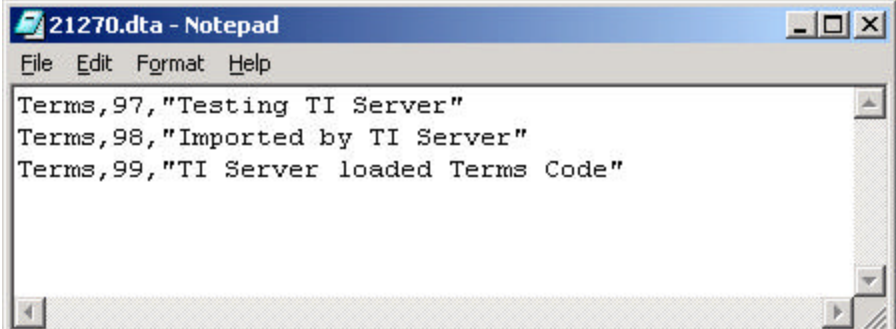

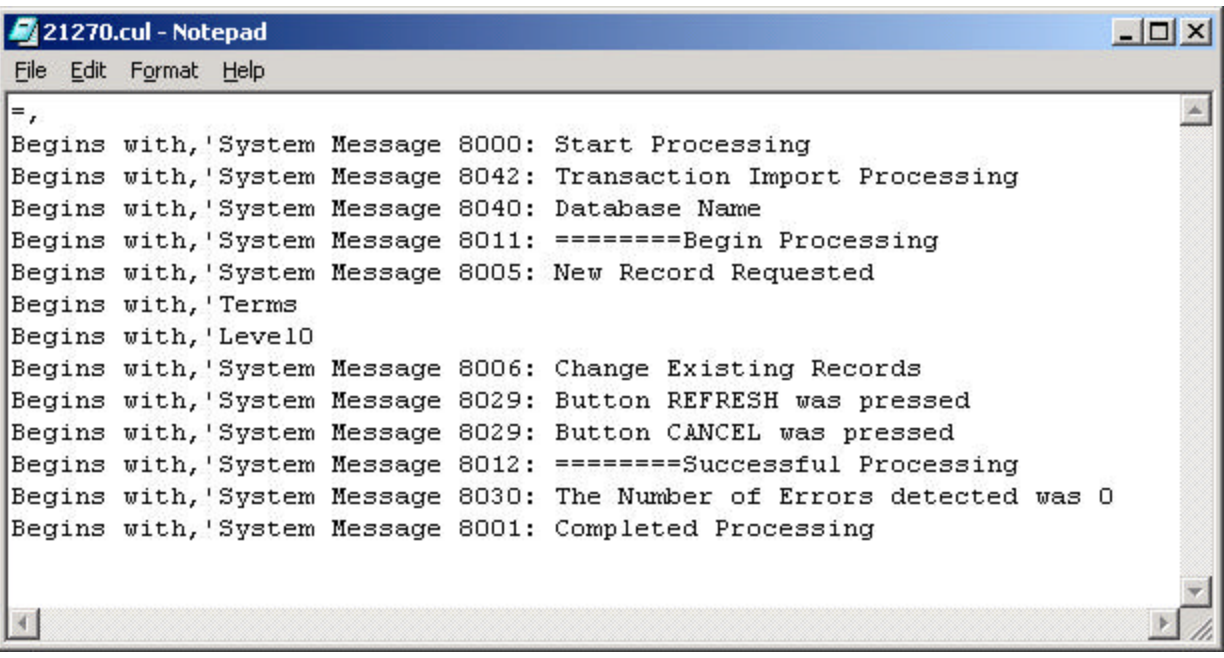